## Changing your Meal Plan

1. Login to eRezLife using your Capital University login credentials.

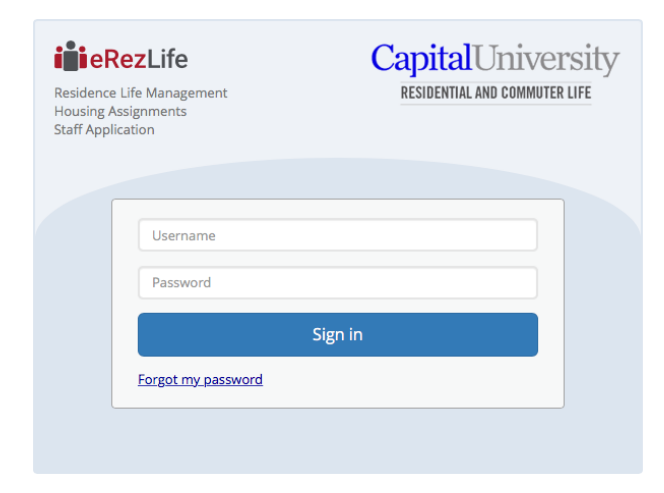

\*\* Please note your username is NOT your full email address. Please enter only whats in front of [@capital.edu](http://capital.edu) 

2. Select "My meal plans" on the left of the page.

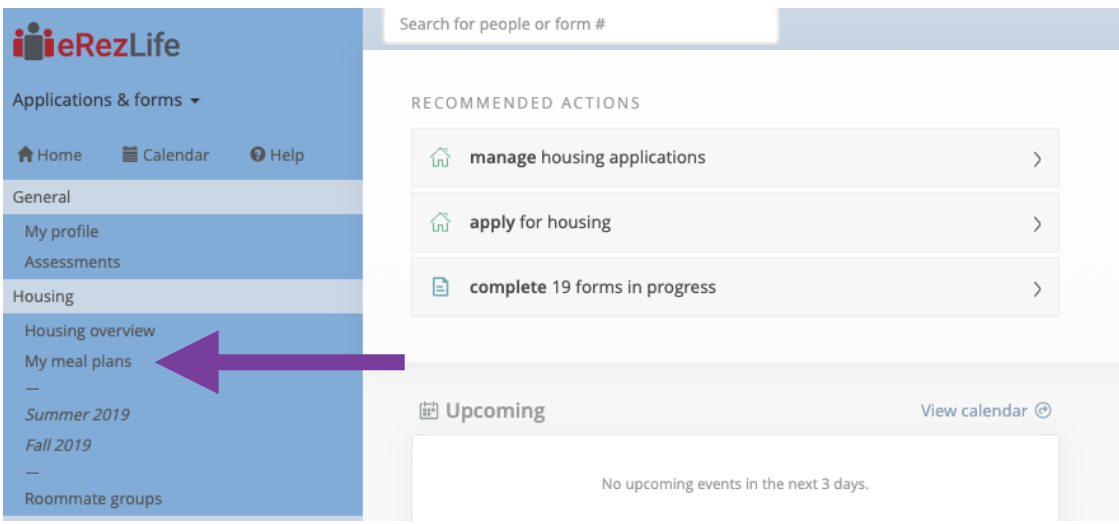

## 3. Click "Change Plan" for Fall 2019

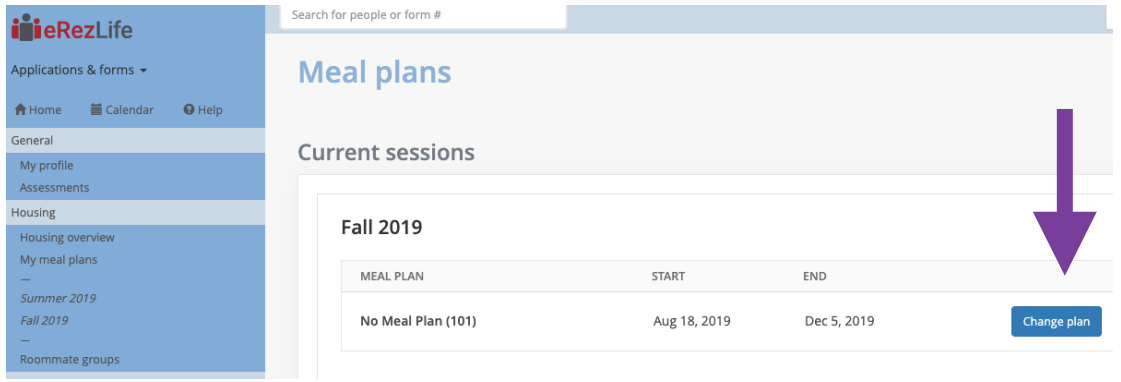

4. Select your desired Plan. (Please note you will only be able to select plans that you are eligible for. For instance, if you are a living in a traditional residence hall, you cannot select the No Meal Plan option).

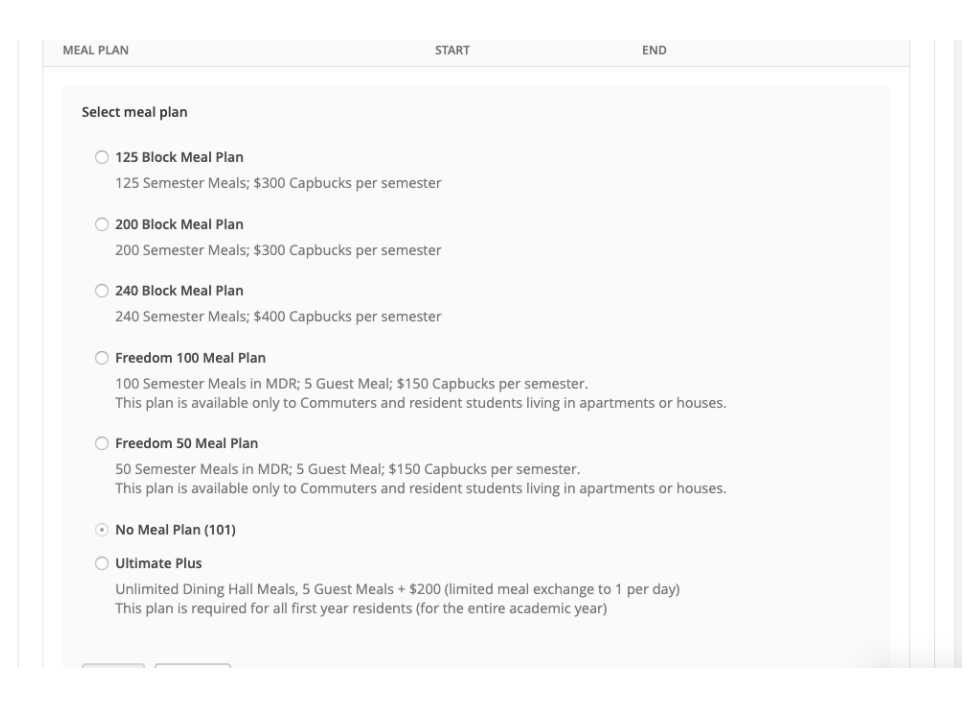

5. If you are unable to select your desired plan, and there is an error or extenuating circumstance, please email [residencelife@capital.edu](mailto:residencelife@capital.edu) with your desired meal plan information.